# wilk

#### How to add the MixR site icon to the home screen of your mobile device

**Apple iPhone, iPad or iPod Touch** 

- 1. Launch the Safari browser on your Apple iOS and go to www.mixr.net
- 2. Tap the "Share" button on the browser toolbar (at the top of the screen on an iPad, or the bottom on an iPhone & iPod Touch).

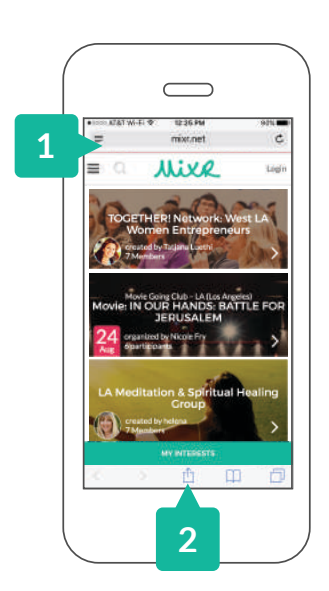

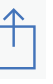

3. Find and select the "Add to Home Screen" icon

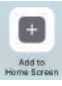

4. Give the site icon a name: "MixR"

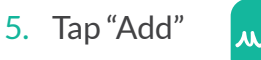

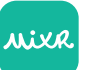

**You should now see the new MixR site icon on your home screen. Use this to open the MixR web app.** 

PLEASE NOTE: This only works with the Apple's Safari, not with other iOS browsers.

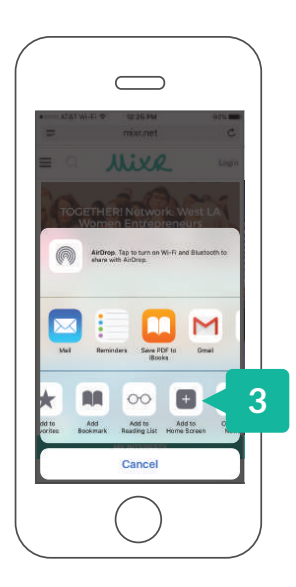

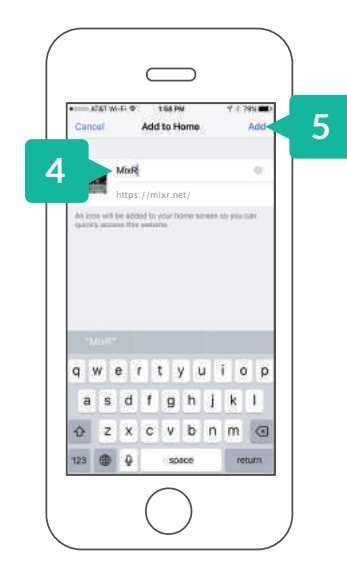

## wilk

### How to add the MixR site icon to the home screen of your mobile device **1 https://mixr.net/ <b>2**

#### **Android Devices**

- 1. Launch Chrome for Android and go to www.mixr.net
- 2. Tap the menu button

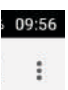

3. Find and tap "Add to Home screen"

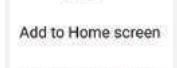

- 4. Give the site icon a name: "MixR"
- 5. Tap "Add"

**You should now see the new MixR site icon on your home screen. Use this to open the MixR web app.** 

wixa

NOTE: Chrome for Android loads the website as a web app when you tap the icon, so you can launch it with a single click, without the need to launch the browser first and then type in the website URL every time. Other popular browsers such as Firefox for Android can also do this if you tap the menu button, tap the "Page" option, and tap "Add to Home Screen".

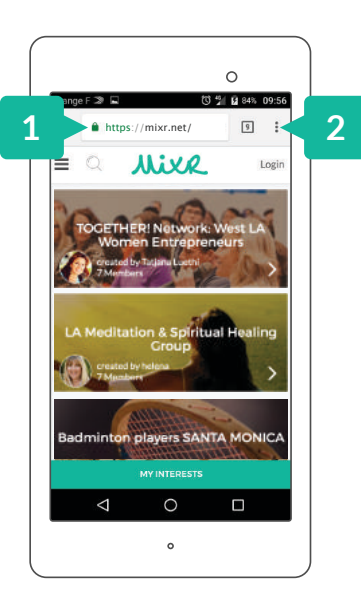

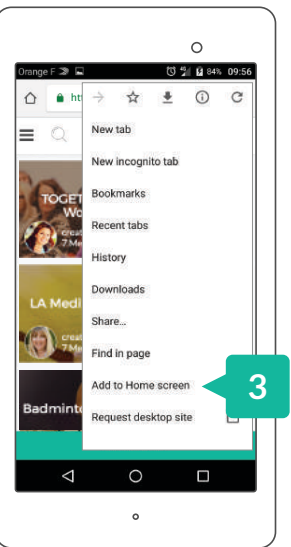

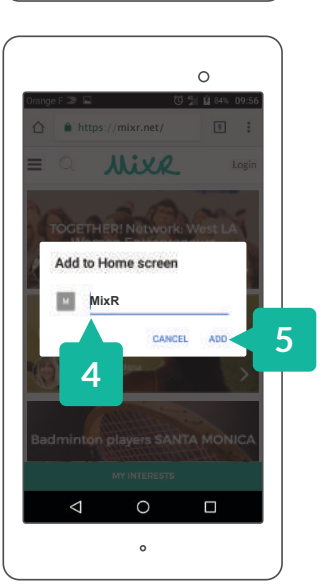